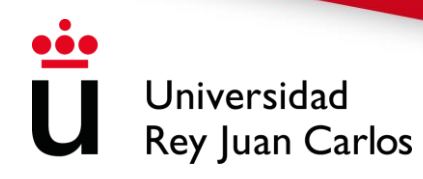

# **PROCEDIMIENTO E INSTRUCCIONES DE AUTOMATRÍCULA DE GRADOS 2023-24**

## **Introducción**

La matriculación en la Universidad Rey Juan Carlos se realiza a través de Internet en un único periodo de matrícula para todos los/las estudiantes, **durante el mes de julio, en las fechas y horarios establecidos [\(puede ver aquí su fecha de matrícula\)](https://gestion2.urjc.es/consultasweb/consultas/cita_previa/consulta_cita_previa.html)**. Tendrán que matricularse de todas las asignaturas que quieran cursar durante el año, ya que no se abrirá ningún plazo posterior de matrícula.

#### • **ESTUDIANTES DE NUEVO INGRESO**

Una vez accedido al sistema, **los/las estudiantes de nuevo ingreso** deberán introducir en la pantalla de identificación sus datos de identificación iniciales: **documento de identidad** (DNI, NIE, Pasaporte, etc.) como **usuario**, y su **fecha de nacimiento** como **clave inicial** precedida de una f, con el siguiente formato "**fddmmyyyy**" (ej. para 01/06/1980 sería f01061980). La primera vez que se acceda el sistema obligará a modificar su clave inicial, debiendo acceder con la nueva clave a partir de ese momento.

Al finalizar la automatrícula, se le notificará al estudiante, en su cuenta de correo personal, en un plazo de **72 horas**, el usuario y clave que constituyen la cuenta dominio único URJC, que empleará para acceder a los distintos servicios informáticos de la universidad en su actividad académica cotidiana; sustituyendo a la cuenta inicial.

Los/las estudiantes de nuevo ingreso en titulaciones de Grado deberán tener en cuenta la normativa de permanencia, publicada en la página Web de la universidad.

1

#### • **ESTUDIANTES VETERANOS**

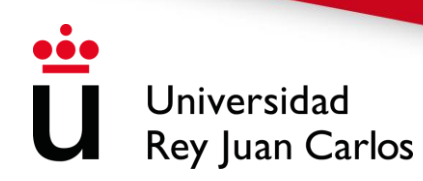

#### *¿Cómo y cuándo hacer la atomatrícula?*

Para realizar la automatrícula, el estudiante accederá, **con su cuenta habitual** de dominio único, a través del [Portal de](http://miportal.urjc.es/) [Servicios](http://miportal.urjc.es/), en el día asignado ( ver [fechas,](https://gestion2.urjc.es/consultasweb/consultas/cita_previa/consulta_cita_previa.html)) **desde cualquier ordenador conectado a Internet** durante todo el día a partir de la hora correspondiente a su titulación. (Se recomienda no acceder al sistema de automatrícula hasta la fecha que le corresponda, con el fin de no saturarlo)

Aquellos/as estudiantes que tengan **superados 180 créditos, o más**, tendrán prioridad a la hora de realizar la matrícula, ya que se matricularán **15 minutos antes** que el resto de estudiantes de su titulación, con el fin de no colapsar el sistema.

# *¿Cómo solicitar quinta o sucesivas matrículas o ampliar los años de permanencia?*

Aquellos/as estudiantes de cursos superiores que vayan a matricular alguna asignatura en **quinta o sucesivas matrículas, o que hayan superado el número de años de permanencia**, deberán realizar la solicitud mediante la plataforma habilitada para ello, y siempre **antes de realizar la matrícula**, a partir del **25 de julio hasta el 15 de septiembre**.

#### *¿Hay posibilidad de adelantar alguna convocatoria a septiembre?*

Del mismo modo, existe la posibilidad de solicitar un **adelanto en la convocatoria ordinaria** de las asignaturas matriculadas, para aquellos/as estudiantes que vayan a finalizar sus estudios y cumplan los requisitos establecidos para ello. Esta solicitud se realizará siempre **después de completar la automatrícula**, a partir del **17 de julio** y como plazo máximo **hasta el 28 de julio** (ambos inclusive).

*¿Se puede modificar la matrícula?*

Universidad Rey Juan Carlos

> Tanto para los/las estudiantes de nuevo ingreso como para los veteranos, una vez realizada la automatrícula, si no están conformes con la misma, podrá realizar **una sola solicitud de modificación**, justificando la causa, en dos plazos establecidos: hasta el 8 **de septiembre** (para asignaturas del primer y segundo cuatrimestre, anuales e indefinidas) **o del 15 de enero al 31 de enero, ambos inclusive** (para asignaturas del segundo cuatrimestre, anuales e indefinidas).

> Igualmente, aquellos/as estudiantes que hayan **solicitado beca** deberán tener en cuenta que **únicamente podrán solicitar ampliación, cambio y/o anulación de asignaturas en el primer plazo establecido**. En el segundo plazo no podrán solicitar una reducción en el número de créditos matriculados inicialmente. Solo podrán solicitar cambios, siempre y cuando no se reduzca el número de créditos iniciales.

## **IMPORTANTE**

AQUELLOS/AS ESTUDIANTES QUE QUIERAN SOLICITAR **RECONOCIMIENTO DE ASIGNATURAS** ENTRE UNA **TITULACIÓN DE ORIGEN URJC (SIN FINALIZAR) Y DESTINO URJC**, Y EN LAS QUE EXISTA TABLA DE RECONOCIMIENTO, DEBEN HACER EL RECONOCIMIENTO AUTOMÁTICO **ANTES DE REALIZAR LA AUTOMATRÍCULA**.

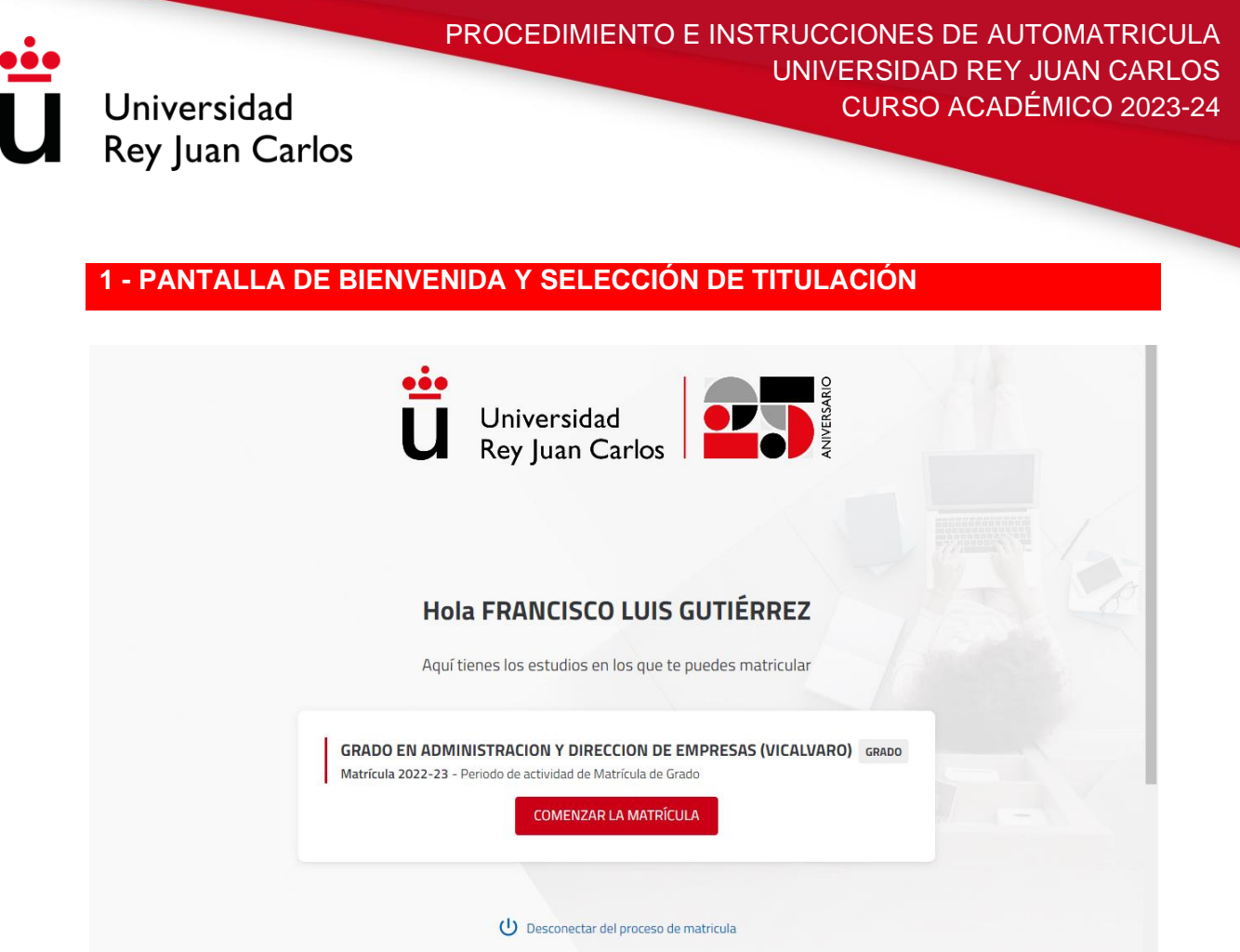

En esta pantalla se muestra el nombre y apellidos, del/la estudiante que está realizando la automatrícula..

Igualmente se muestra las titulaciones en las que se puede matricular el/la estudiante, en caso de haber sido admitido en más de un plan. En caso de que solo muestre una, seleccionada por defecto, deberá comprobar que la titulación es correcta. Para continuar deberá pulsar COMENZAR LA MATRÍCULA

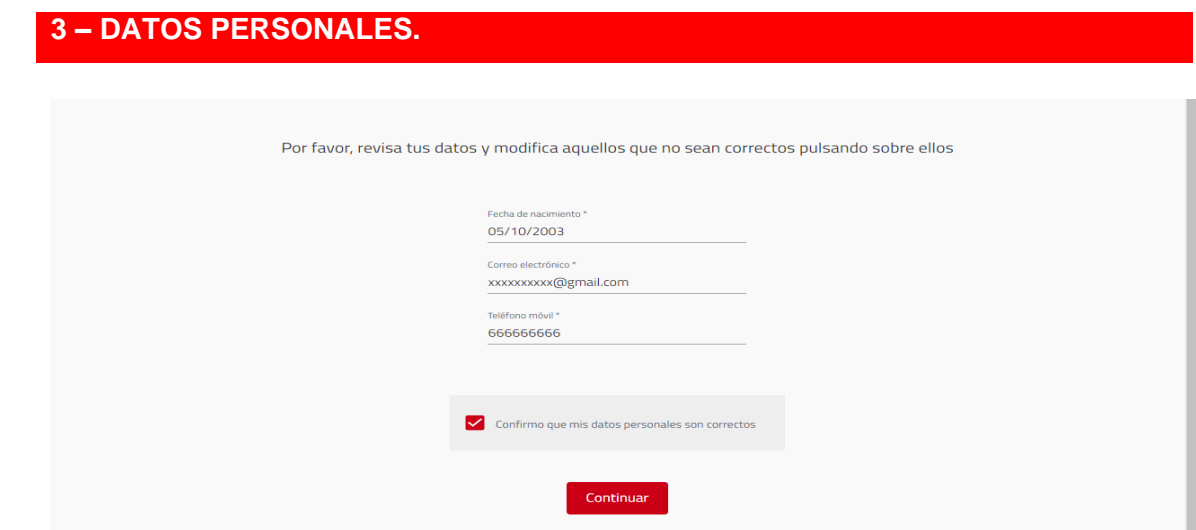

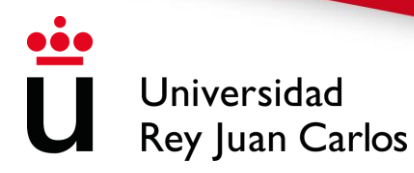

En esta pantalla, el/la estudiante tendrá que cumplimentar **TODOS** sus datos personales. Aparecerán los datos facilitados en la solicitud y que se encuentran grabados en la base de datos. No se podrá continuar con el proceso de matriculación si no se chequea la confirmación de que los datos personales son correcto.

A la hora de rellenar su correo electrónico, por favor indique el actualizado o aquél que utilice con más asiduidad.

En esta pantalla también puede encontrar el siguiente mensaje "De conformidad con lo dispuesto en la normativa vigente sobre protección de datos de carácter personal, le informamos de que sus datos personales se van a incorporar al sistema de tratamiento de datos de la Universidad Rey Juan Carlos. El tratamiento tiene como finalidad el cumplimiento de los fines relativos al desarrollo de las funciones y competencias propias del responsable del tratamiento. En concreto, estas finalidades están relacionadas con las competencias de gestión académica y de investigación, así como también del personal de la Universidad Rey Juan Carlos. Los datos personales recogidos serán conservados durante el tiempo necesario para el cumplimiento de los fines anteriormente mencionados. Los datos personales son tratados en el ejercicio de los poderes públicos que la Universidad Rey Juan Carlos tiene conferidos, en aplicación de la Ley Orgánica de Sistema Universitario. La Universidad Rey Juan Carlos cederá los datos a las Administraciones públicas que por Ley requieran conocer la información para la prestación del servicio público. El interesado podrá ejercitar los derechos de acceso, rectificación, limitación de tratamiento, supresión, portabilidad y a impugnar las decisiones individuales automatizadas que le puedan afectar. Para ello, podrá remitir un escrito a la dirección abajo referida o un correo electrónico a la dirección [protecciondedatos@urjc.es"](mailto:protecciondedatos@urjc.es). Puede ampliar esta información mediante la consulta en la página web (http://www.urjc.es/proteccion-de-datos/3462-clausula-informativaampliada#gestion-academica) de cada tratamiento de la Universidad Rey Juan Carlos.

**En caso de no estar de acuerdo con esta cláusula, debe cancelar la automatrícula y no proseguir con la misma.**

5

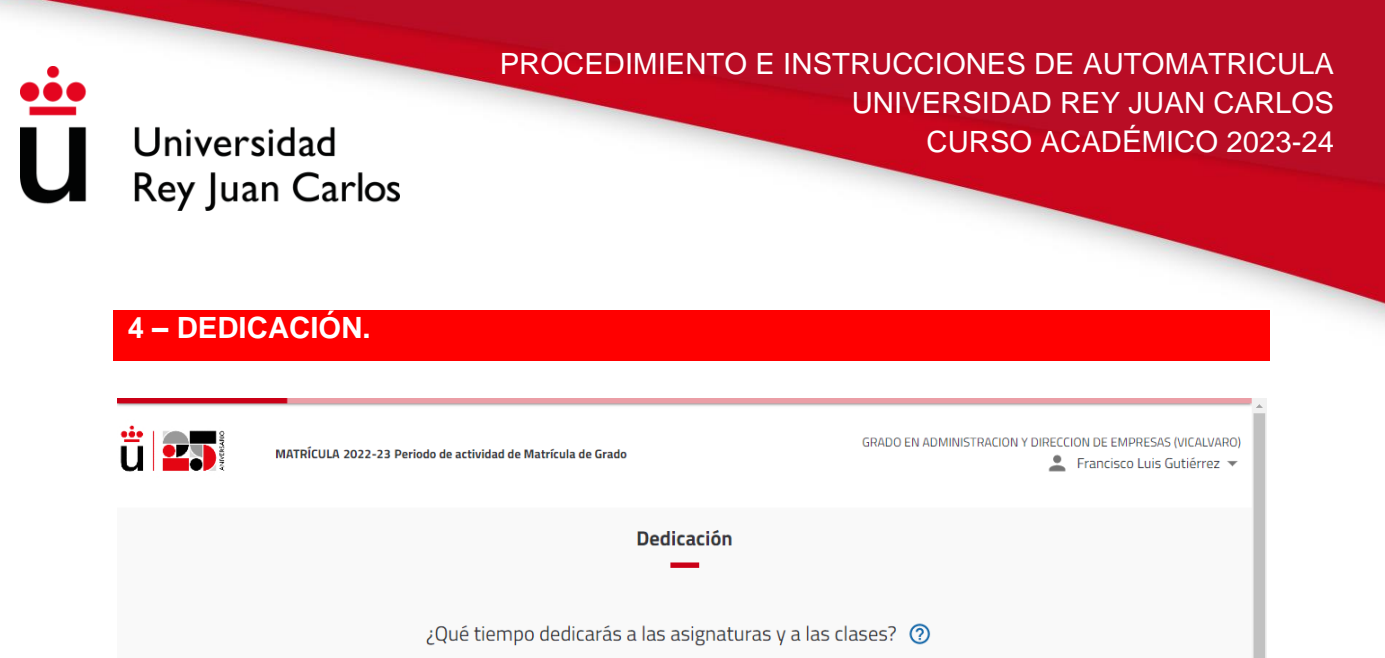

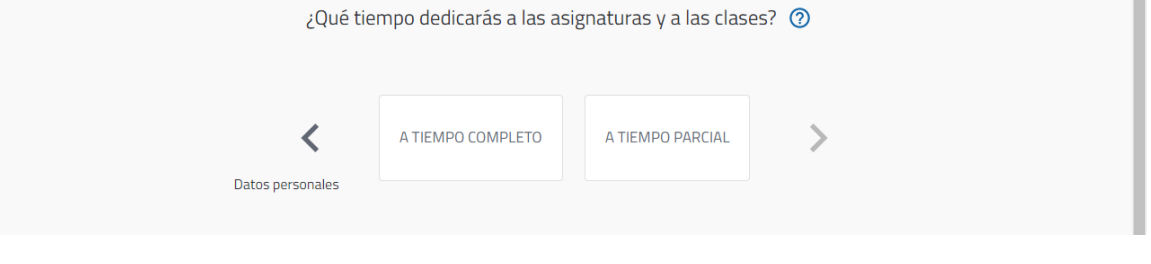

Deberá seleccionar si desea matricularse a **tiempo completo (48 créditos o más) o a tiempo parcial (entre 24 y 47 créditos).**

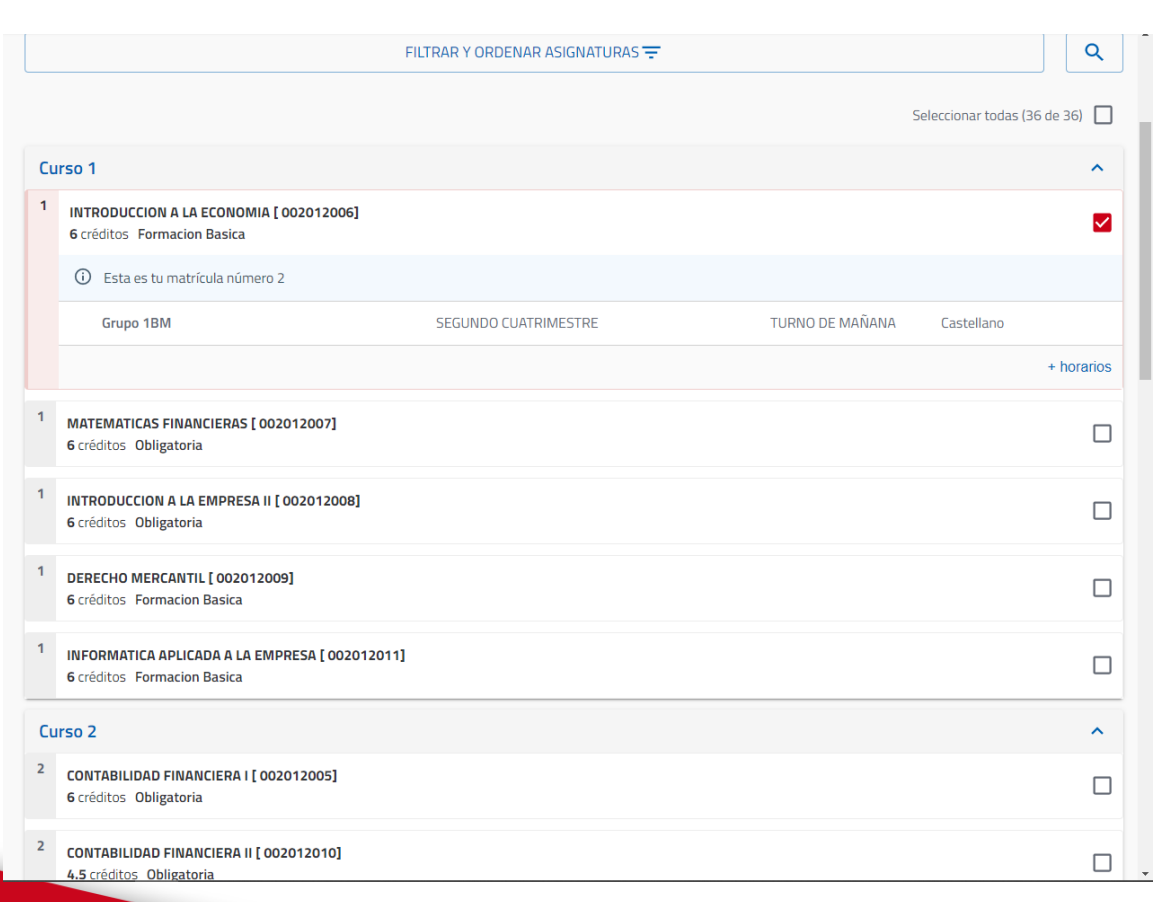

## **4 – SELECCIÓN DE ASIGNATURAS Y ELECCIÓN DE GRUPOS/TURNOS**

Esta pantalla muestra las asignaturas ofertadas y que pueden ser matriculadas por el/la estudiante y se encuentran agrupadas por curso. Para seleccionar las asignaturas se tendrá que desplegar el listado según el curso de las asignaturas y seleccionar aquellas que se desea matricular.

Universidad

Rey Juan Carlos

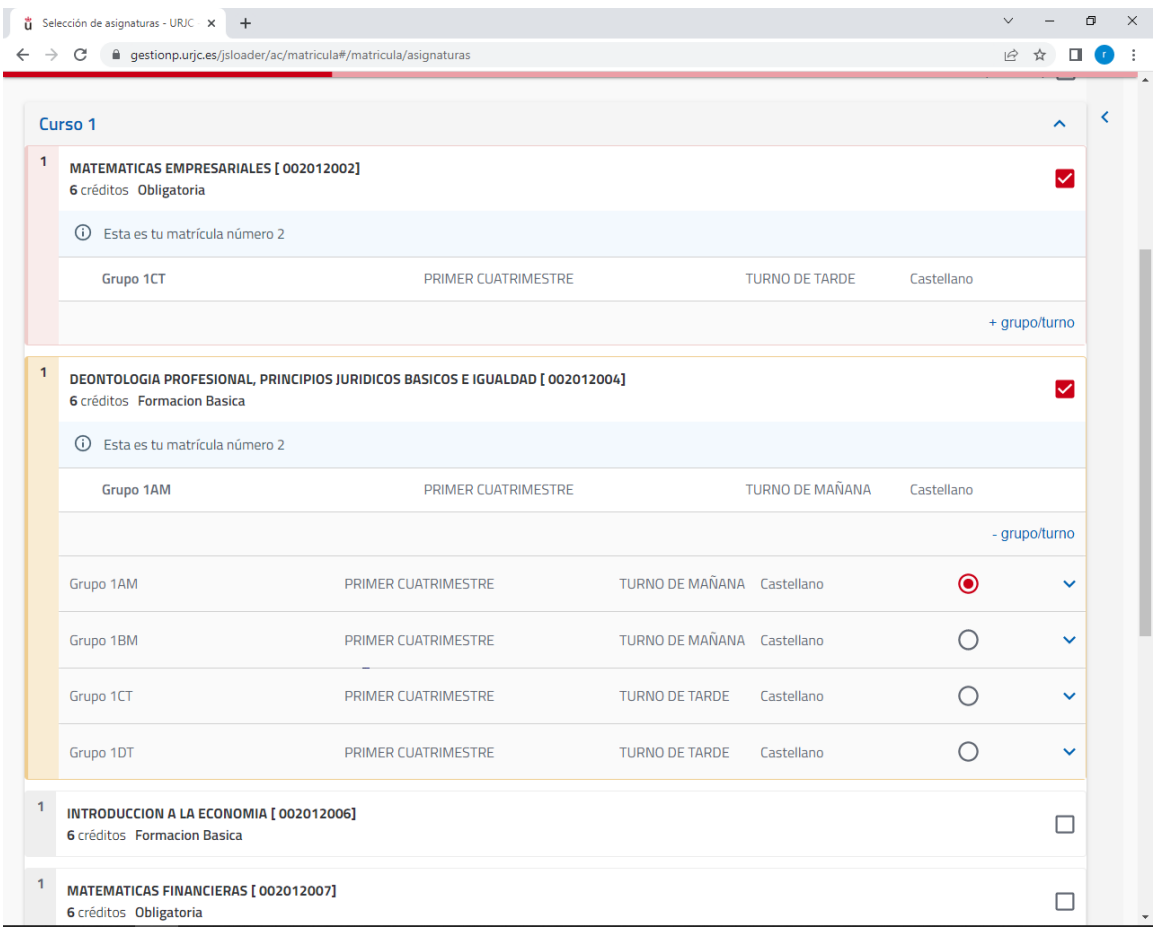

Una vez seleccionadas todas las que quiere matricular, el/la estudiante podrá elegir el grupo y turno pinchando en +GRUPO/TURNO, en caso de que exista más de uno, y queden plazas libres.

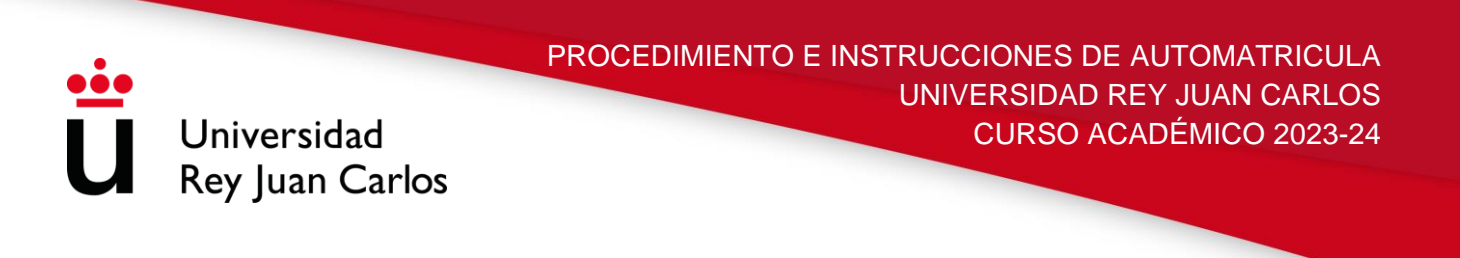

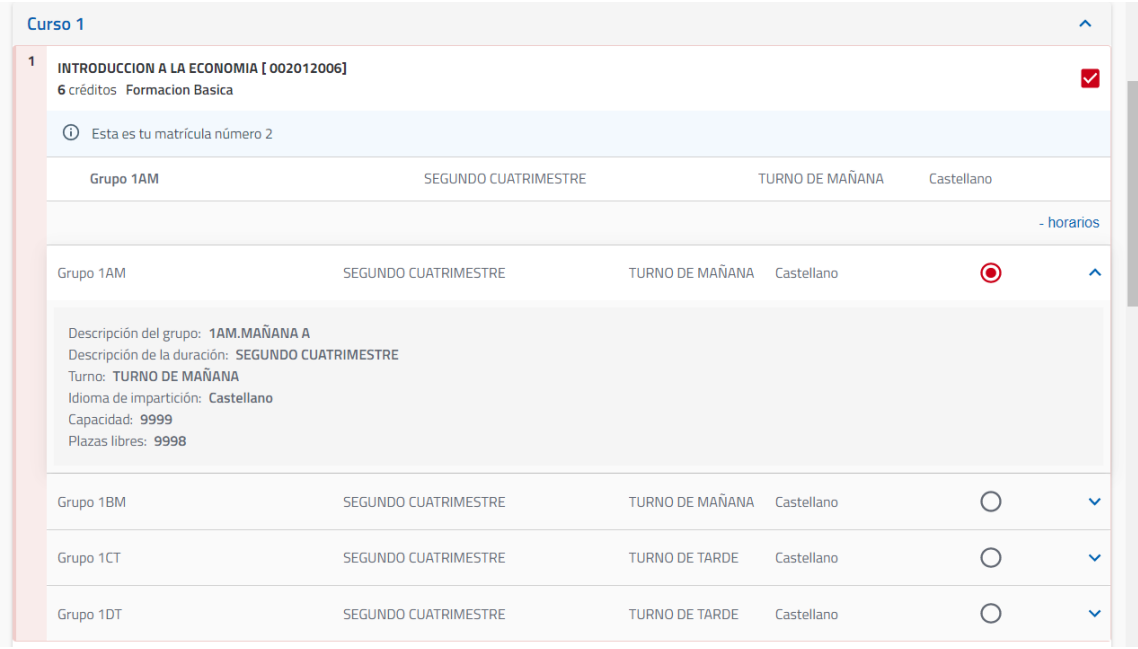

El/la estudiante podrá comprobar la descripción del grupo, la duración, turno, idioma de impartición y plazas libres de las distintas asignaturas ofertadas de su plan de estudios pinchando en la flecha azul situada a la derecha de su pantalla.

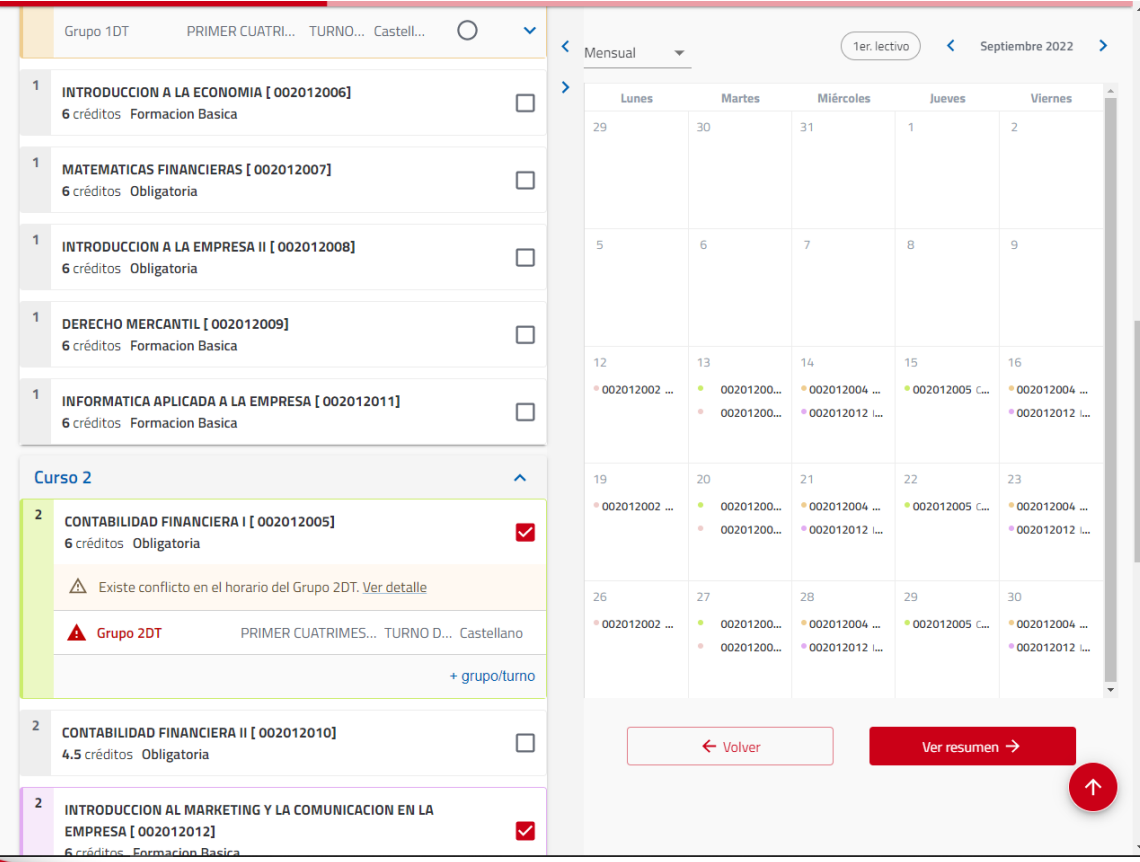

Universidad Rey Juan Carlos

> Según se vayan marcando las asignaturas que se quiere cursar, la plataforma mostrará los horarios de las asignaturas (por días, semanas o meses) y en caso de que varias asignaturas coincidan en horario, el sistema avisará, para que el/la estudiante lo tenga en cuenta, mediante el texto "**Existe conflicto en el horario del Grupo X. Ver**  detalle". Pinchando en Ver Detalle la plataforma informará de la asignatura con la que coincide el horario en alguna de sus horas.

> En el momento que se hayan elegido las asignaturas a matricular, junto con el turno/grupo que desea cursar, el/la estudiante podrá avanzar al siguiente paso pinchando, en la parte inferior, VER RESUMEN,

## **5 – RESUMEN.**

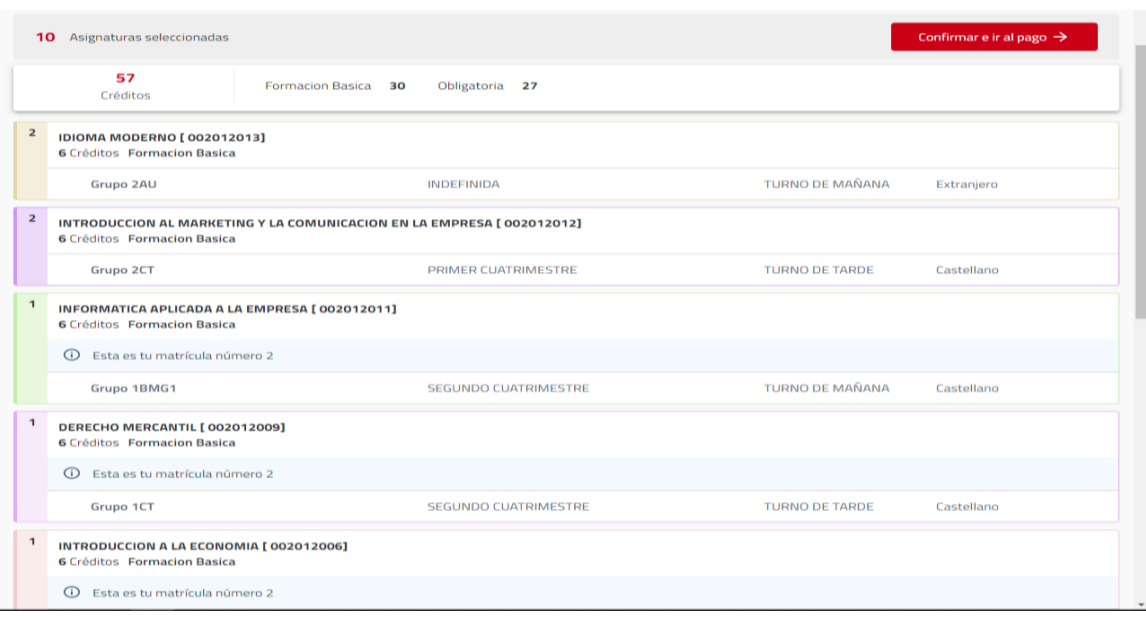

El sistema le mostrará todas las asignaturas seleccionadas por el/la estudiante, con los grupos/turnos elegidos, y un resumen, en la parte superior, del total de créditos seleccionados y la tipología de los mismos.

En caso de querer avanzar al siguiente paso deberá pinchar en CONFIRMAR E IR AL PAGO

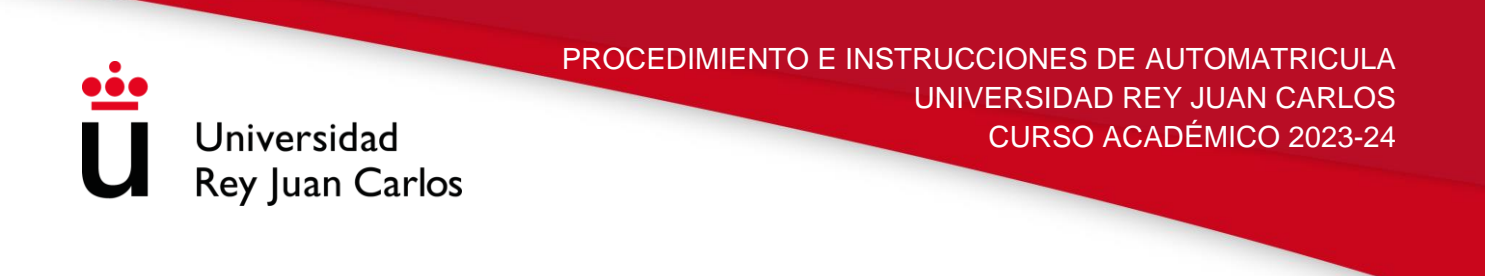

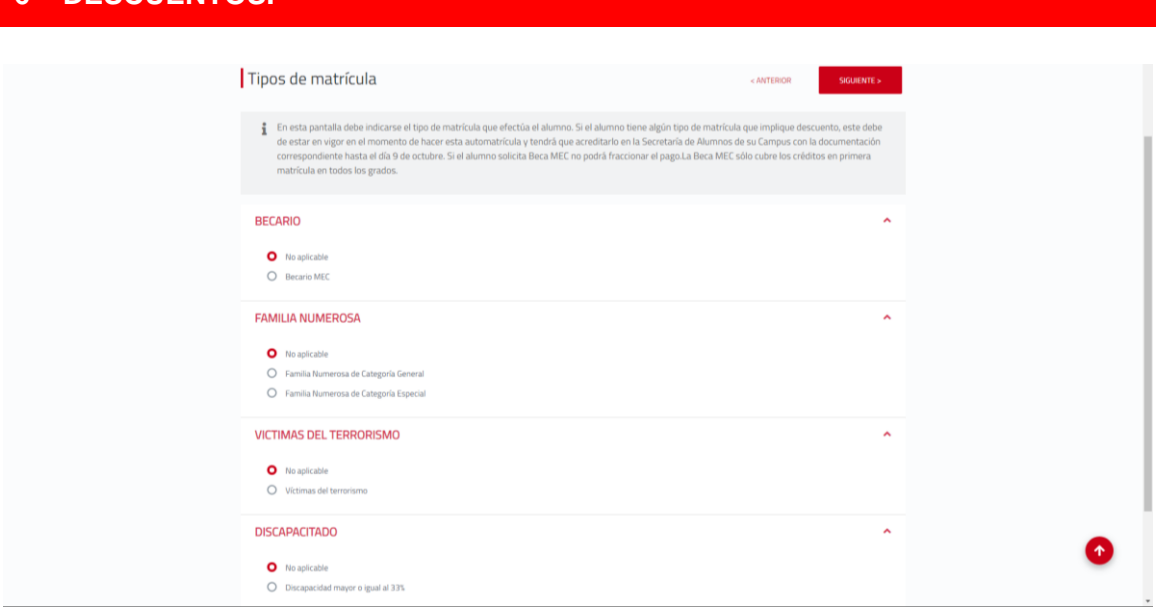

En esta pantalla debe indicarse el tipo de matrícula que desea realizar el/la estudiante. **Si el/la estudiante tiene algún tipo de matrícula que implique descuento,**  este debe estar en vigor en el momento de hacer la automatrícula **y** tendrá que señalarlo en la misma.

Posteriormente, se deberá hacer llegar la documentación requerida pudiendo utilizar varias vías: personalmente en cada una de las Secretarías de Alumnos; o mediante la plataforma de modificación de datos; o enviandola, de manera telemática, a través del correo electrónico específico de cada Secretaría de Alumnos.

• Vicálvaro: madrid.secretariaalumnos@urjc.es

**6 – DESCUENTOS.**

- Alcorcon: alcorcon.secretariadealumnos@urjc.es
- Aranjuez: aranjuez.secretariadealumnos@urjc.es
- Fuenlabrada: fuenlabrada.documentacion@urjc.es
- Mostoles: mostoles.secretariadealumnos@urjc.es
- Manuel Becerra: manuelbecerra.secretaria@urjc.es
- Madrid- Quintana: ferraz.secretaria@urjc.es

En todos los casos el plazo máximo será hasta el **30 de septiembre.**

10

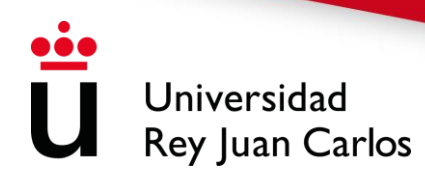

Los/las estudiantes que soliciten **beca MEC** deben tener en cuenta que:

- En todos los estudios, l**a beca sólo cubrirá los créditos en primera matrícula.**
- **Solo podrán solicitar anulación y/o cambio de asignaturas, que implique una reducción de créditos, en el primer plazo establecido.** En el segundo plazo no podrán solicitar una reducción en el número de créditos matriculados inicialmente.
- Aquellos/as estudiantes a los que **no se les conceda la beca MEC**, una vez notificada la denegación, deben estar al corriente de pago una vez iniciado el curso académico.

Podrá avanzar a la siguiente pantalla pinchando en IR A FORMAS DE PAGO.

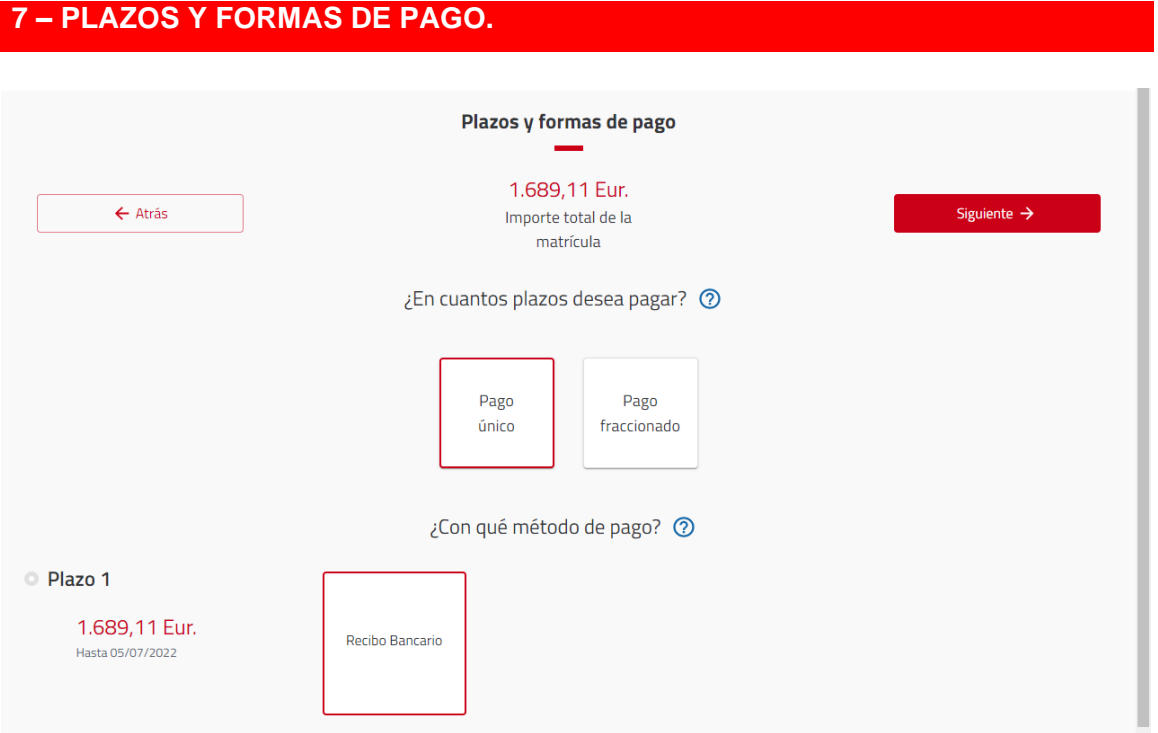

En esta pantalla el/la estudiante deberá indicar el tipo de pago que desea elegir, **PAGO ÚNICO o PAGO FRACCIONADO**.

• Si elige **PAGO ÚNICO,** la forma de pago será a través de **RECIBO BANCARIO** 

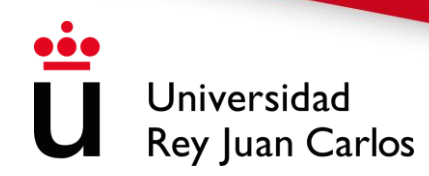

Con la forma de pago **RECIBO BANCARIO** tendrá abonar sus pagos antes de la fecha de vencimiento de la carta de pago por cualquiera de los siguientes medios:

1. En el **Banco Santander**: a través de Banca Electrónica o cajeros automáticos o ventanilla.

2. En **CaixaBank**: a través de Banca Electrónica y cajeros automáticos. **No se admiten pagos por ventanilla.**

**No se podrá abonar a través de transferencia bancaria** 

En caso de que quiera emitir su carta de pago como **FACTURA**, debe solicitarlo, una vez realizada la matrícula, en cualquier registro de la URJC o por Sede Electrónica.

Una vez solicitada la **FACTURA** no se puede utilizar el recibo para realizar el pago. En caso de haber realizado ya el pago de la matrícula sólo se podrá emitir un certificado de ingreso, en ningún caso una factura.

• Si elige **PAGO FRACCIONADO**, el primer plazo será a través de **RECIBO BANCARIO** y el resto en siete plazos **entre octubre y abril, que deberá domiciliar.**

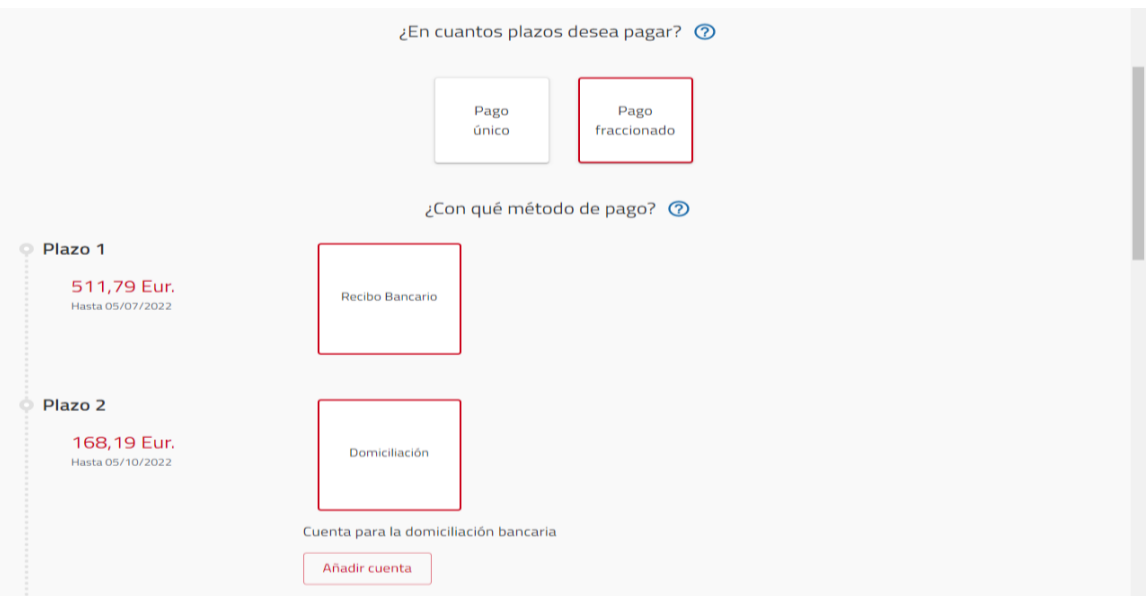

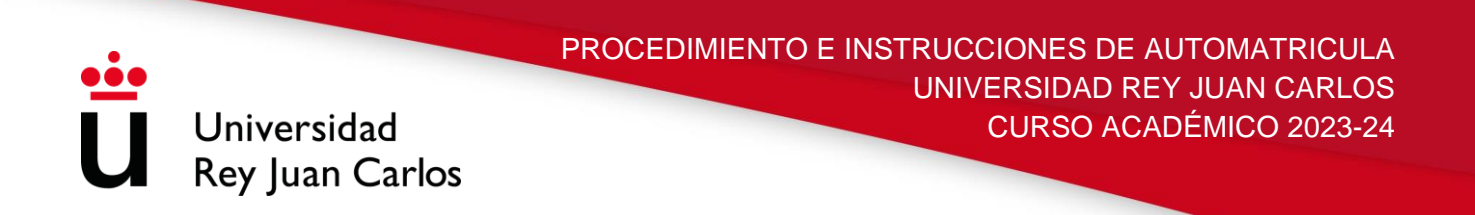

El estudiante debe tener en cuenta que, a la hora de elegir PAGO FRACCIONADO, para poder indicar el número de cuenta, deberá pinchar en el **PLAZO 2** la opción que indica *"AÑADIR CUENTA***".**

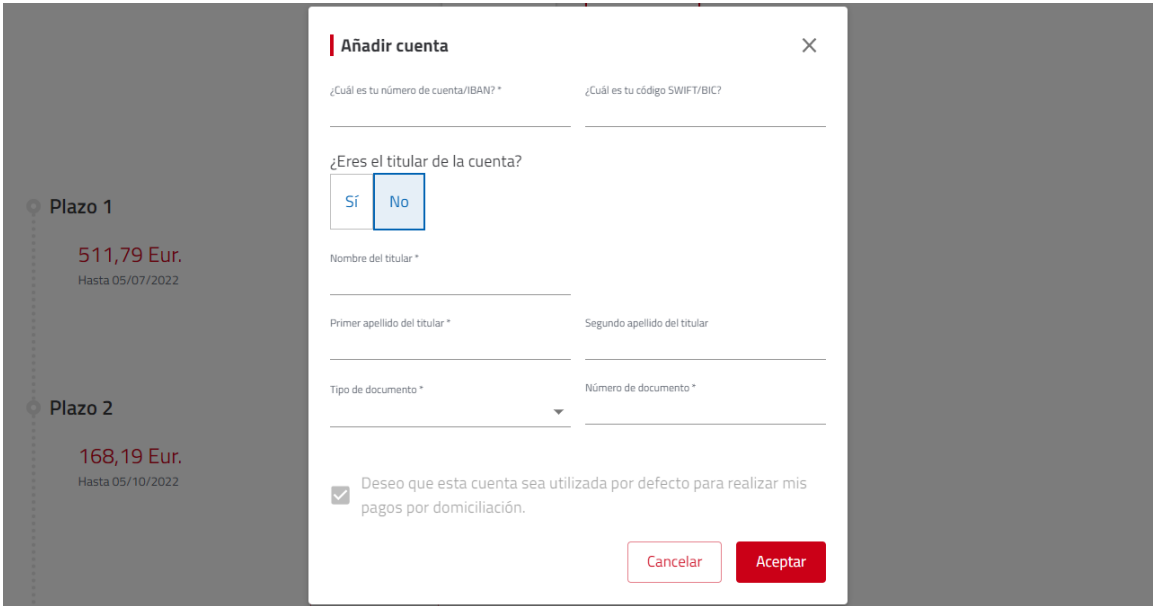

En esta pantalla el/la estudiante deberá indicar el número de la cuenta bancaria en la que quiere se le haga el cobro de la matrícula, rellenando el código IBAN, para cuentas bancarias españolas, y el código SWIFT, únicamente si la cuenta bancaria es extranjera. También es obligatorio que se identifique al titular de la cuenta que se ha indicado en la parte superior. Una vez rellenados todos los campos obligatorios, el estudiante debe señalar **"***ACEPTAR***"**.

Si quiere que el resto de plazos se le pasen por el mismo número de cuenta indicado con anterioridad, debe señalarlo en *"Deseo que esta cuanta sea utilizada por defecto para realizar mis pagos por domiciliación"*. Si por el contrario quiere cambiar el número debe volver a realizar los pasos indicados anteriormente.

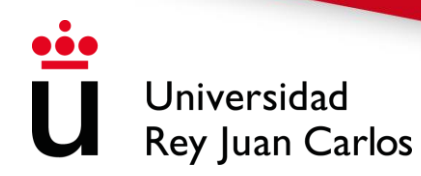

Aquellos/as estudiantes que soliciten pago fraccionado deberán tener en cuenta que:

• El 1er pago (30%) siempre se realizará a través de recibo bancario. Los estudiantes deberán abonar sus pagos antes de la fecha de vencimiento de la carta de pago por cualquiera de los siguientes medios:

1. En el **Banco Santander**: a través de Banca Electrónica o cajeros automáticos o ventanilla.

2. En **CaixaBank**: a través de Banca Electrónica y cajeros automáticos. **No se admiten pagos por ventanilla.**

**No se podrá abonar a través de transferencia bancaria.**

- En el resto de los recibos (el 10% cada uno), el **cobro se realiza entre el 1 y 5 de cada mes**, en la cuenta indicada.
- Para comprobar cualquier incidencia relacionada con el pago de su matrícula, pueden acceder a su [Portal de Servicios/](http://miportal.urjc.es/)Mis Recibos.

**Todos los/las estudiantes deberán estar al corriente de pago una vez iniciado el curso académico**. La URJC notificará a los/as estudiantes que no se encuentren al corriente de pago su situación irregular, que deberán subsanar **conforme a los plazos e instrucciones que reciban en dicha notificación**. En caso de incumplimiento de estas, la Vicerrectora de Estudiantes, de conformidad con lo dispuesto en el Decreto del Consejo de Gobierno de la Comunidad de Madrid, por el que se establezcan los precios públicos por estudios universitarios conducentes a títulos oficiales y servicios de naturaleza académica en las Universidades Públicas de la Comunidad de Madrid, declarará la pérdida de los derechos derivados de la matrícula y ésta quedará anulada. **Las notificaciones se realizarán a través de la Sede Electrónica**.

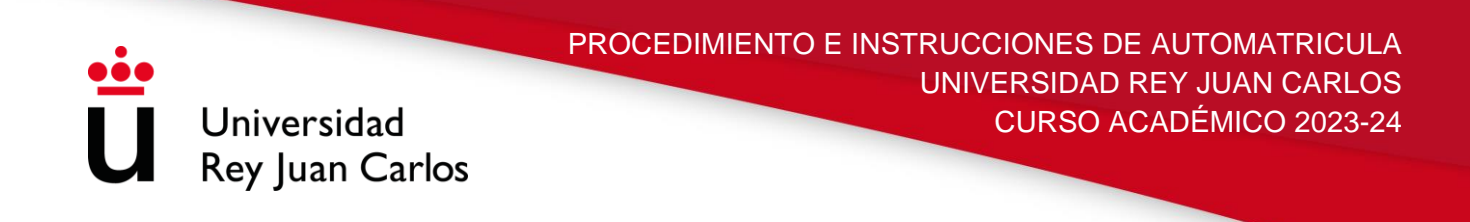

# **8 – DESGLOSE Y RECIBOS**

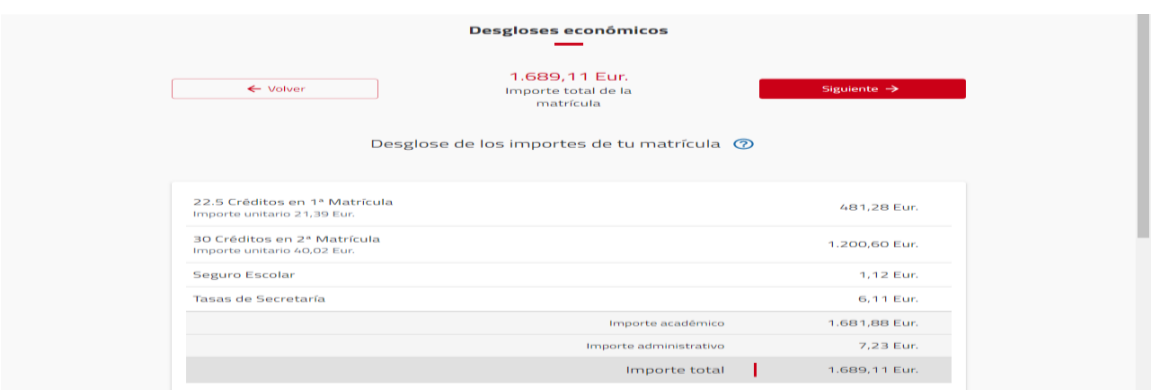

Esta pantalla muestra el desglose económico de la matrícula del/la estudiante.

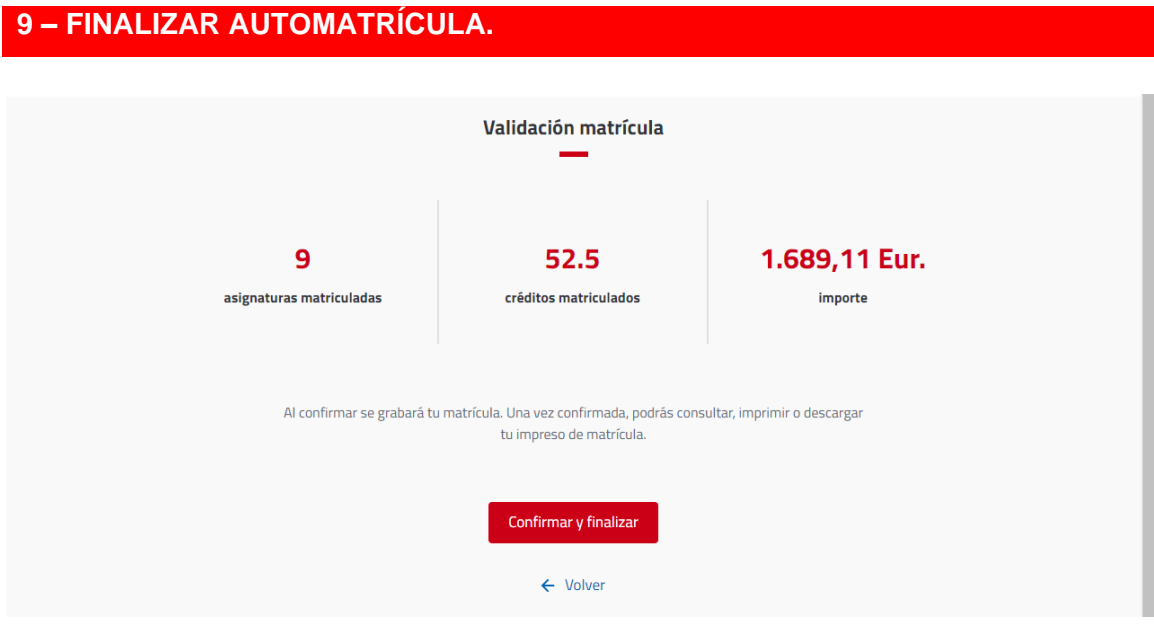

Para validar la matrícula deberá seleccionar la opción **CONFIRMAR Y FINALIZAR.** 

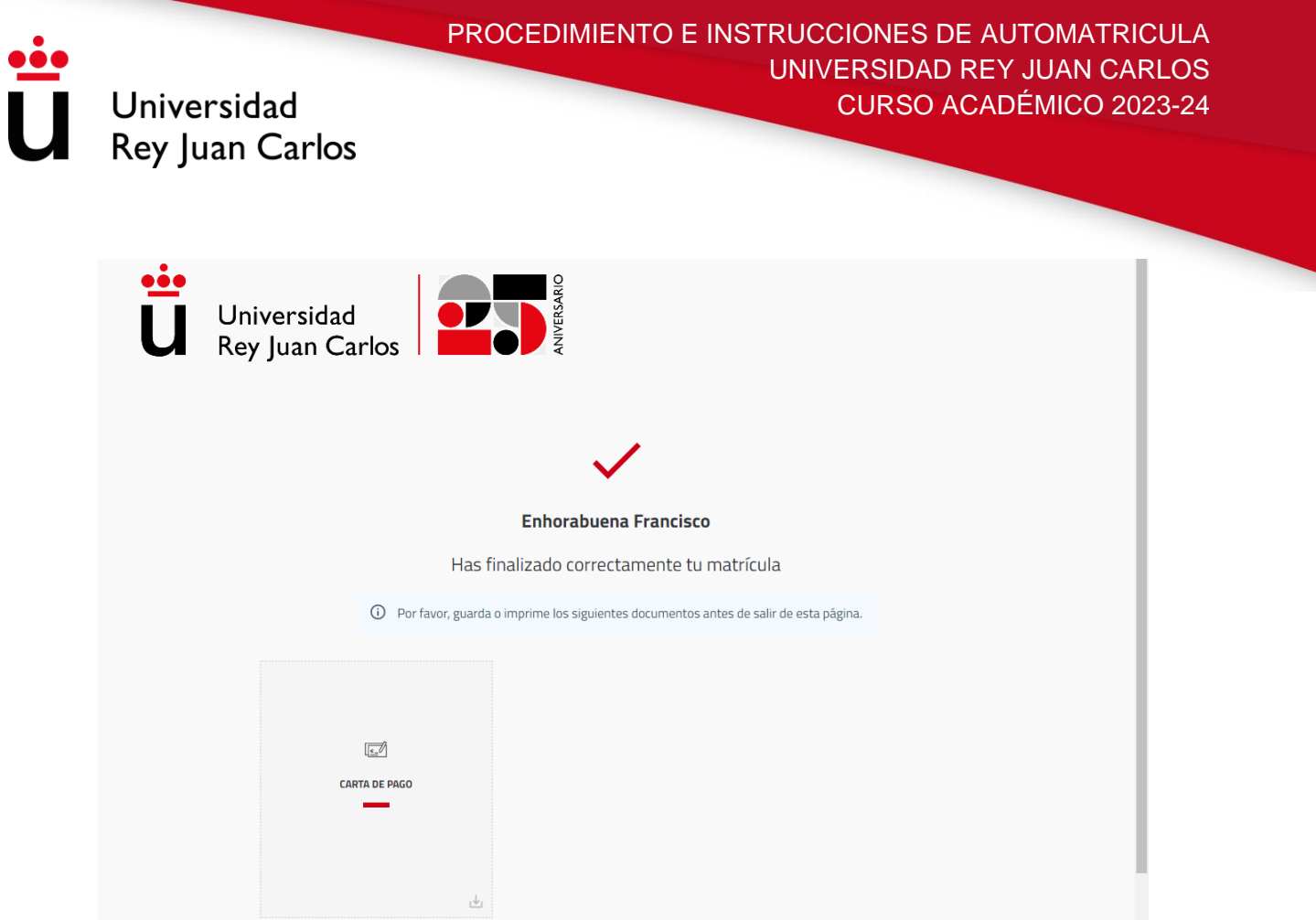

Tras haber pasado por cada una de las pantallas de la automatrícula, el/la estudiante podrá **VALIDAR/GRABAR LA MATRÍCULA** e **IMPRIMIR** el recibo desde CARTA DE PAGO.

# **10 – IMPRESIÓN DE CARTA DE PAGO.**

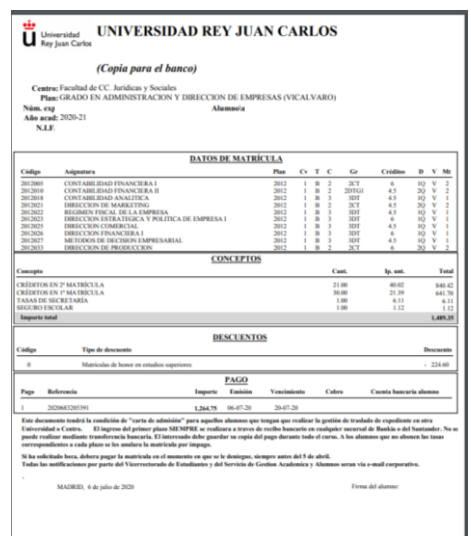

El/la estudiante deberá imprimir **dos copias** de la carta de pago, una para el interesado, que deberá guardar durante todo el curso académico, y otra para la entidad colaboradora.

Universidad **Rey Juan Carlos** 

> Todos los/las estudiantes que después de validar su automatrícula no hubiesen podido imprimir su recibo, lo hayan extraviado, etc., podrán obtenerlo de nuevo accediendo al Portal de Servicios [\(http://miportal.urjc.es\)](http://miportal.urjc.es/) y seleccionando el enlace de **MIS RECIBOS**, donde podrán imprimir de nuevo las dos copias de la carta de pago.

### **11 – IMPRESIÓN DE MANDATO DE ORDEN DE DOMICILIACION.**

Según establece la normativa SEPA (reglamento 260/2012 del Parlamento Europeo y del Consejo) todo aquel estudiante que tenga los recibos domiciliados debe presentar una **orden de Domiciliación Bancaria**. **Dicha orden se descargará junto con el primer recibo de pago**, deberá ser **firmada por el titular de la cuenta,** a la que se ha solicitado la domiciliación, **de manera digital o manuscrita,** y **depositada en los buzones habilitados para ello en las Secretarías de Alumnos,** si la firma es manuscrita, o enviada al correo electrónico de su secretaría, si la firma es digital, antes del **10 de septiembre**. Los estudiantes que presenten esta documentación con posterioridad, y **siempre antes del 30 de septiembre**, deberán tener en cuenta que no podrán domiciliar el segundo recibo de pago, correspondiente al mes de octubre, y deberán hacer el abono mediante recibo bancario.

**Aquellos/as estudiantes que en cursos anteriores** ya hubieran entregado la citada orden de domiciliación en su Secretaría de Alumnos, **no deberán volver a presentarla, salvo que haya una modificación en la cuenta que indicaron**.

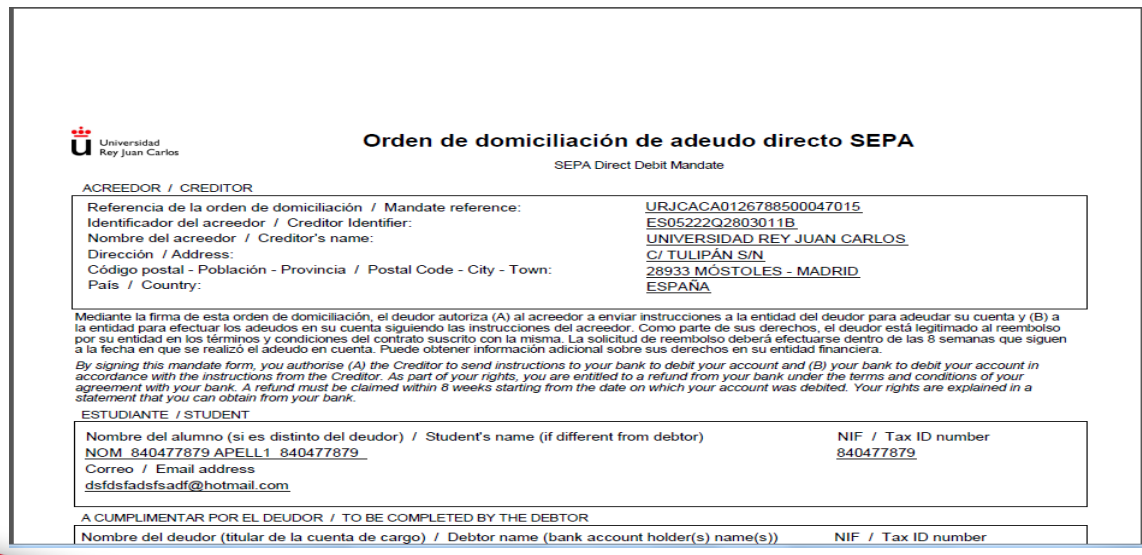

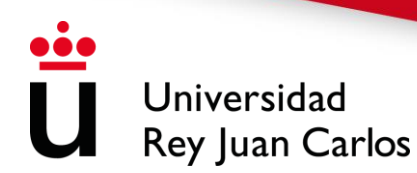

Todas las notificaciones por parte del Vicerrectorado de Estudiantes y del Servicio de Gestión Académica de Estudiantes de Grado serán comunicadas vía email corporativo pudiendo informar a través de éste, de la puesta a disposición de una notificación en la sede electrónica de la URJC, según indica la Ley 39/2015, de 1 de octubre, del Procedimiento Administrativo Común de las Administraciones Públicas, en su artículo 41.6.

Se aconseja a todos los/las estudiantes que verifiquen y actualicen sus correos electrónicos